# ETKEL

# **G6 CHARGING STATION FAMILY**

# WEB INTERFACE GUIDE

Document version: 1.0

Confidential – intended only for recipient

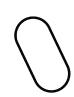

# **Revision history**

| Version | Date           | Modified by  | Comments                      |
|---------|----------------|--------------|-------------------------------|
| 1.0     | 17-07-<br>2018 | Blaž Prislan | Correction of revised version |
|         |                |              |                               |
|         |                |              |                               |
|         |                |              |                               |
|         |                |              |                               |
|         |                |              |                               |
|         |                |              |                               |
|         |                |              |                               |
|         |                |              |                               |
|         |                |              |                               |
|         |                |              |                               |
|         |                |              |                               |

## 1 I INTORDUCTION

Document in front of you will present you all the configurable functions you are able to change and statuses you are able to see and analyze in the G6 charging station web interface. This web interface was released with the 2.3.3.0 firmware version that was put to the production on 16.07.2018.

## 2 WEB INTERFACE

G6 charging station allows you to connect to its web interface where you are able to configure various settings. Especially important are communication and connectivity settings which need to be configured in order for the charging station to be connected to the backend system after physical installation.

# 3 SIGN IN

You can access Etrel G6 web interface by connecting to the charging station IP. When username and password are inserted you will be connected to the web interface.

Important: You can connect to your Etrel G6 web interface by typing the charging station IP in the internet browser you are using. Default IP of the charging station is 192.168.1.240.

Default username: MobilnaElektrikaDefault password: MobilnaElektrika11

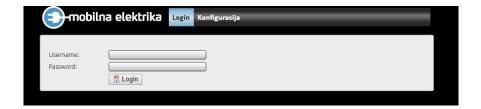

# 4 STATUS MENU

In the Status menu you are able to check various statuses of charging station as well as reboot the station in case there are some problems with the operation of charging station.

It also contains the charging station ID, which is positioned in the top right corner (marked with red colour on the figure below). Often this ID is used for communication between the backend and the charging station.

#### G6 charging station | Web Interface

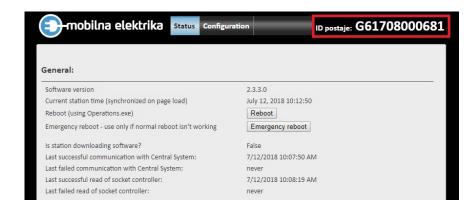

The information about each socket can be seen here:

| Socket 1                    |                                           |
|-----------------------------|-------------------------------------------|
| Is cable plugged in?        | False                                     |
| Is contactor on?            | False                                     |
| Is socket in working order? | True                                      |
| Last successful meter read: | 7/12/2018 10:08:20 AM                     |
| Last failed meter read:     | never                                     |
| Last CurrentPower value:    | 0.0042789 (read at: 7/12/2018 10:08:21 AM |
| Last MeterValue value:      | 13.52896 (read at: 7/12/2018 10:08:20 AM) |
| ChargingStatus:             | NotCharging                               |
| ChSpotAvailability:         | Available                                 |
| OperationStatus:            | Available                                 |
| ProtectionStatus:           | Normal                                    |
| ReservationStatusId:        | 1                                         |
| Current user ID:            | none                                      |

| Socket 2                    |                                            |
|-----------------------------|--------------------------------------------|
| Is cable plugged in?        | False                                      |
| Is contactor on?            | False                                      |
| Is socket in working order? | True                                       |
| Last successful meter read: | 7/12/2018 10:08:21 AM                      |
| Last failed meter read:     | never                                      |
| Last CurrentPower value:    | 0 (read at: 7/12/2018 10:08:22 AM)         |
| Last MeterValue value:      | 0.3015088 (read at: 7/12/2018 10:08:21 AM) |
| ChargingStatus:             | NotCharging                                |
| ChSpotAvailability:         | Available                                  |
| OperationStatus:            | Available                                  |
| ProtectionStatus:           | Normal                                     |
| ReservationStatusId:        | 1                                          |
| Current user ID:            | none                                       |

You are able to download xml documents with current statuses and configurations by clicking on the document you want.

| CurrentState.xml            | Contains station state that persists during reboot.                                                          |
|-----------------------------|----------------------------------------------------------------------------------------------------|
| EventList.xml               | Contains unsent events. If this file doesn't exist (HTTP 404), the<br>are no unsent events.                  |
| ChargingStationSettings.xml | Station configuration file                                                                                   |
| UserBlackList.xml           | Contains RFID cards that will not be allowed charging if station doesn't have connection with Central System |

Status menu also gives you the possibility to download various logs:

- Service starter logs
- Operation logs, and
- Installation logs

#### G6 charging station | Web Interface

| NANDFlash\Etrel\servicestarter\logs                                                           |                                                |  |
|-----------------------------------------------------------------------------------------------|------------------------------------------------|--|
| 2018-06-12.servicestarter_1.txt                                                               | 6/12/2018 12:47:20 PM                          |  |
| 2018-06-13.servicestarter_1.txt                                                               | 6/13/2018 6:25:34 PM                           |  |
| 2018-06-14.servicestarter_1.txt                                                               | 6/14/2018 12:18:40 PM                          |  |
| 2018-06-27.servicestarter_1.txt                                                               | 6/27/2018 11:26:30 PM                          |  |
| NANDFlash\Etrel\operations\logs<br>2018-06-12.operations_2.txt<br>2018-06-12.operations_3.txt | 6/12/2018 11:33:58 AM<br>6/12/2018 11:48:54 AM |  |
| 2018-06-12.operations_2.txt                                                                   | 6/12/2018 11:33:58 AM                          |  |
| 2018-06-12.operations 4.txt                                                                   | 6/12/2018 12:02:56 PM                          |  |
| 2018-06-12.operations 5.txt                                                                   | 6/12/2018 1:46:44 PM                           |  |
| 2018-06-12.operations_6.txt                                                                   | 6/12/2018 2:13:22 PM                           |  |
| 2018-06-12.operations_7.txt                                                                   | 6/12/2018 3:24:24 PM                           |  |
|                                                                                               |                                                |  |
|                                                                                               |                                                |  |
| NANDFlash\Etrel\NovaInstalacija\logs                                                          |                                                |  |
| 2018-06-28.installer 1.txt                                                                    | 6/28/2018 4:04:28 PM                           |  |

# 5 CONFIGURATION

In the configuration menu you are able to configure the settings that belong to one of the following five parts:

- General settings,
- Communication,
- Sockets,
- Time settings, and
- RFID password.

#### **GENERAL SETTINGS**

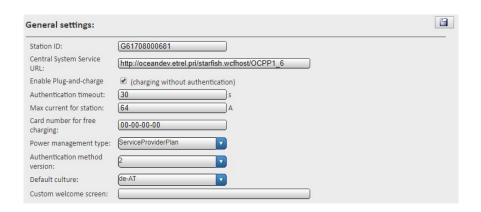

| Setting    | Description                           |
|------------|---------------------------------------|
| Station ID | ID used to connect to backend system. |

| Central System Service URL    | URL of the backend you want connect charging station to.                                                                                                    |
|-------------------------------|----------------------------------------------------------------------------------------------------|
| Enable Plug and charge        | Option that enables Plug and charge on charging station. Users are able to start charging session without the need for authorization.                                             |
| Authentication timeout        | Length of time in which the charging station is trying to communicate authentication ID to backend system in case the communication is not working properly on the first attempt. |
| Max. current for station      | Current limitation for both EVSEs together                                                                                                    |
| Card number for free charging | ID number used for authorization for Plug and charge mode.                                                                                                    |
| Power management type         | Two types of power management available to choose from: Service provider plan and Limited with max. power.                                                                        |
| Authentication method version | 1 is used for Etrel old backend.<br>Option 2 and 3 are used for<br>other OCPP backends.                                                                                           |
| Default culture               | Default language of the charging station screen                                                                                                    |
| Custom welcome screen         | Text is shown in standby screen. ASCII characters are supported. 20 characters per line and 4 lines.                                                                              |

### COMMUNICATION

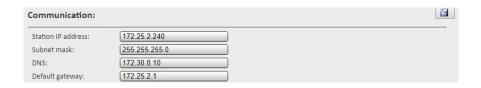

| Setting            | Description                                                             |
|--------------------|-------------------------------------------------------------------------|
| Station IP address | Default station IP is set to 192.168.1.240. You can change the IP here. |
| Subnet mask        | Subnet mask settings                                                    |
| DNS                | DNS settings                                                            |
| Default gateway    | Change default gateway settings                                         |

## **SOCKET**

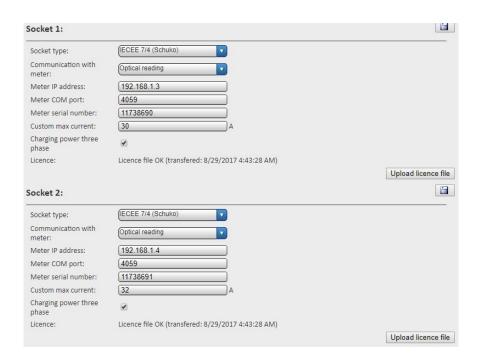

| Setting                    | Description                                                                                                    |
|----------------------------|----------------------------------------------------------------------------------------------------|
| Socket type                | Select the socket type                                                                                           |
| Communication with meter   | Communication protocol for the energy meter. Depends on the meter installed inside the station.                  |
| Meter IP address           | IP address of the meter installed inside the charging station                                                    |
| Meter COM port             | COM port of the meter installed inside the charging station                                                      |
| Meter serial number        | Serial number of the meter installed inside the charging station                                                 |
| Custom max. current        | Max. current limitation for individual EVSE                                                                      |
| Charging power three-phase | Must be enabled if three-phase charging is enabled on the particular EVSE.                                       |
| Licence                    | Status of the licence file with the upload date                                                                  |
| Upload licence file        | You can upload new licence file by pressing the button on the bottom right side as depicted on the figure above. |

# TIME SETTINGS

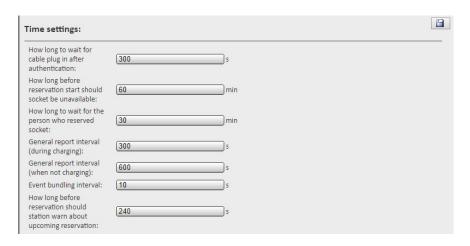

| Setting                                                        | Description                                                                                                    |
|----------------------------------------------------------------|----------------------------------------------------------------------------------------------------|
| How long to wait for cable plug in after authentication        | Set the length of time after successful authentication in which the user needs to plug in the cable and start the session before authentication expires. |
| How long before reservation start should socket be unavailable | Set for how many minutes before the start of the reservation the EVSE is unavailable for users without reservation.                                      |
| How long to wait for the person who reserved socket            | Set for how long after the start of the reservation on the EVSE the charger should wait for the user to initiate the charging session.                   |
| General report interval (during charging)                      | Heartbeat interval during the charging session.                                                                                                    |
| General report interval (when not charging)                    | Heartbeat interval when there is no session running on the charging station.                                                                             |

| Event building interval                                                    | When event happens on the charging station (i.e. RFID swiped), how long do we wait for further events before message is sent to backend. This is done so that multiple events can be joined in a single message to reduce communication traffic. |
|----------------------------------------------------------------------------|----------------------------------------------------------------------------------------------------|
| How long before reservation should station warn about upcoming reservation | Charging station has text on the LCD screen where it warns users about upcoming reservation (at which time the current session on the reserved EVSE will be stopped).                                                                            |

# RFID PASSWORD

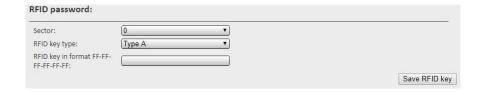

| Setting                                                    | Description                                                            |
|------------------------------------------------------------|------------------------------------------------------------------------|
| Sector                                                     | Custom option developed for specific EMSP. Leave the setting as it is. |
| RFID key type                                              | Custom option developed for specific EMSP. Leave the setting as it is. |
| RFID key in format FF-FF-FF-FF-FF-FF-FF-FF-FF-FF-FF-FF-FF- | Custom option developed for specific EMSP. Leave the setting as it is. |
| Save RFID key                                              | Custom option developed for specific EMSP. Leave the setting           |

| as it is. |
|-----------|
|           |

11 |

9